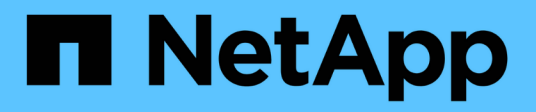

# **Plattform-Services-Endpunkte konfigurieren**

StorageGRID 11.8

NetApp March 19, 2024

This PDF was generated from https://docs.netapp.com/de-de/storagegrid-118/tenant/specifying-urn-forplatform-services-endpoint.html on March 19, 2024. Always check docs.netapp.com for the latest.

# **Inhalt**

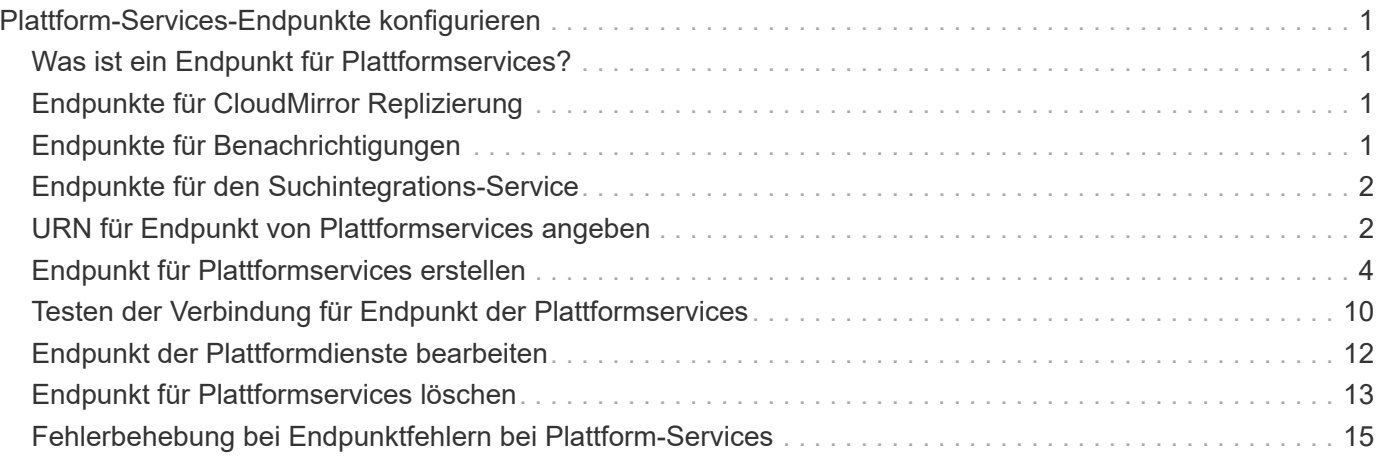

# <span id="page-2-0"></span>**Plattform-Services-Endpunkte konfigurieren**

Bevor Sie einen Plattformservice für einen Bucket konfigurieren können, müssen Sie mindestens einen Endpunkt als Ziel für den Plattformservice konfigurieren.

Der Zugriff auf Plattform-Services wird von einem StorageGRID Administrator nach Mandanten aktiviert. Um einen Endpunkt für Plattformdienste zu erstellen oder zu verwenden, müssen Sie ein Mandantenbenutzer mit Berechtigungen zum Verwalten von Endpunkten oder Root-Zugriff in einem Grid sein, dessen Netzwerk so konfiguriert wurde, dass Storage-Nodes auf externe Endpunktressourcen zugreifen können. Für einen einzelnen Mandanten können Sie bis zu 500 Plattform-Services-Endpunkte konfigurieren. Weitere Informationen erhalten Sie von Ihrem StorageGRID Administrator.

# <span id="page-2-1"></span>**Was ist ein Endpunkt für Plattformservices?**

Wenn Sie einen Endpunkt für Plattformservices erstellen, geben Sie die Informationen an, die StorageGRID für den Zugriff auf das externe Ziel benötigt.

Wenn Sie beispielsweise Objekte aus einem StorageGRID-Bucket in einen Amazon S3-Bucket replizieren möchten, erstellen Sie einen Plattform-Services-Endpunkt, der die Informationen und Zugangsdaten enthält, die StorageGRID für den Zugriff auf den Ziel-Bucket auf Amazon benötigt.

Für jeden Plattformservice ist ein eigener Endpunkt erforderlich. Daher müssen Sie für jeden zu verwendenden Plattformservice mindestens einen Endpunkt konfigurieren. Nachdem Sie einen Endpunkt für Plattformservices definiert haben, verwenden Sie den URN des Endpunkts als Ziel in der zum Aktivieren des Dienstes verwendeten Konfigurations-XML.

Sie können für mehrere Quell-Buckets denselben Endpunkt wie das Ziel verwenden. Beispielsweise könnten Sie mehrere Quell-Buckets konfigurieren, um Objektmetadaten an denselben Endpunkt für die Integration der Suchfunktion zu senden, sodass Sie Suchvorgänge über mehrere Buckets durchführen können. Sie können auch einen Quellbucket so konfigurieren, dass mehrere Endpunkte als Ziel verwendet werden. So können Sie beispielsweise Benachrichtigungen über die Objekterstellung an ein Amazon Simple Notification Service (Amazon SNS)-Thema senden und Benachrichtigungen über das Löschen von Objekten an ein zweites Amazon SNS-Thema senden.

# <span id="page-2-2"></span>**Endpunkte für CloudMirror Replizierung**

StorageGRID unterstützt Replizierungsendpunkte, die S3-Buckets darstellen. Diese Buckets können unter Umständen auf Amazon Web Services, derselben oder einer Remote-StorageGRID-Implementierung oder einem anderen Service gehostet werden.

# <span id="page-2-3"></span>**Endpunkte für Benachrichtigungen**

StorageGRID unterstützt Amazon SNS und Kafka Endpunkte. Simple Queue Service (SQS)- oder AWS Lambda-Endpunkte werden nicht unterstützt.

Bei Kafka-Endpunkten wird gegenseitiges TLS nicht unterstützt. Als Ergebnis, wenn Sie haben ssl.client.auth Auf einstellen required In Ihrer Kafka-Broker-Konfiguration kann dies Probleme mit der Konfiguration von Kafka-Endpunkten verursachen.

# <span id="page-3-0"></span>**Endpunkte für den Suchintegrations-Service**

StorageGRID unterstützt Endpunkte für die Suchintegration, die Elasticsearch-Cluster darstellen. Diese Elasticsearch-Cluster können sich in einem lokalen Datacenter befinden oder in einer AWS Cloud oder an anderen Standorten gehostet werden.

Der Endpunkt der Suchintegration bezieht sich auf einen bestimmten Elasticsearch-Index und -Typ. Sie müssen den Index in Elasticsearch erstellen, bevor Sie den Endpunkt in StorageGRID erstellen, sonst schlägt die Erstellung des Endpunkts fehl. Sie müssen den Typ nicht erstellen, bevor Sie den Endpunkt erstellen. Bei Bedarf erstellt StorageGRID den Typ, wenn Objektmetadaten an den Endpunkt gesendet werden.

#### **Verwandte Informationen**

["StorageGRID verwalten"](https://docs.netapp.com/de-de/storagegrid-118/admin/index.html)

## <span id="page-3-1"></span>**URN für Endpunkt von Plattformservices angeben**

Wenn Sie einen Endpunkt für Plattformservices erstellen, müssen Sie einen eindeutigen Ressourcennamen (URN) angeben. Beim Erstellen einer Konfigurations-XML für den Plattformdienst verwenden Sie die URN als Referenz auf den Endpunkt. Der URN für jeden Endpunkt muss eindeutig sein.

StorageGRID validiert die Endpunkte der Plattformservices bei ihrer Erstellung. Bevor Sie einen Endpunkt für Plattformservices erstellen, vergewissern Sie sich, dass die im Endpunkt angegebene Ressource vorhanden ist und dass sie erreicht werden kann.

### **Elemente URN**

Der URN für einen Endpunkt von Plattformservices muss mit beiden beginnen arn: aws Oder urn: mysite, Wie folgt:

- Wenn der Service auf Amazon Web Services (AWS) gehostet wird, verwenden Sie arn:aws
- Wenn der Service auf der Google Cloud Platform (GCP) gehostet wird, verwenden Sie arn:aws
- Wenn der Service lokal gehostet wird, verwenden Sie urn:mysite

Wenn Sie beispielsweise den URN für einen CloudMirror-Endpunkt angeben, der auf StorageGRID gehostet wird, kann der URN mit beginnen urn:sgws.

Das nächste Element des URN gibt den Typ des Plattform-Service wie folgt an:

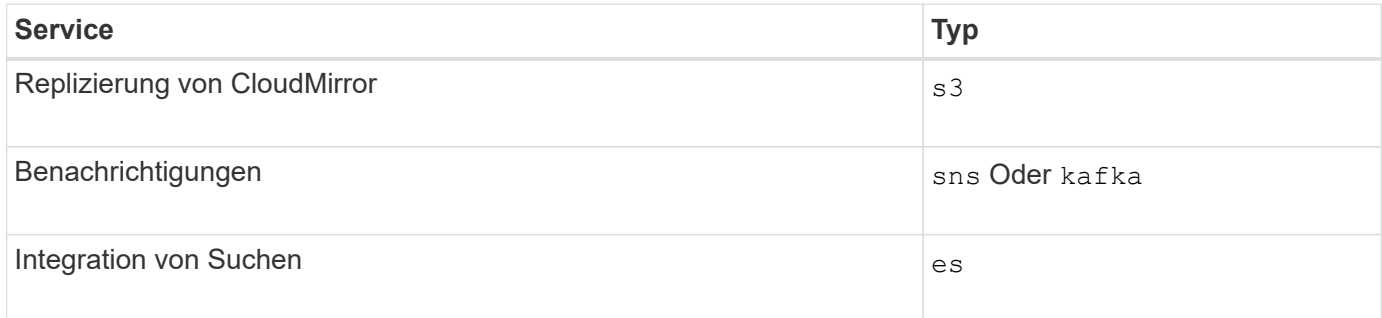

Wenn Sie beispielsweise weiterhin den URN für einen CloudMirror-Endpunkt angeben möchten, der auf StorageGRID gehostet wird, fügen Sie hinzu s3 Um zu erhalten urn: sgws: s3.

Das letzte Element des URN identifiziert die spezifische Zielressource am Ziel-URI.

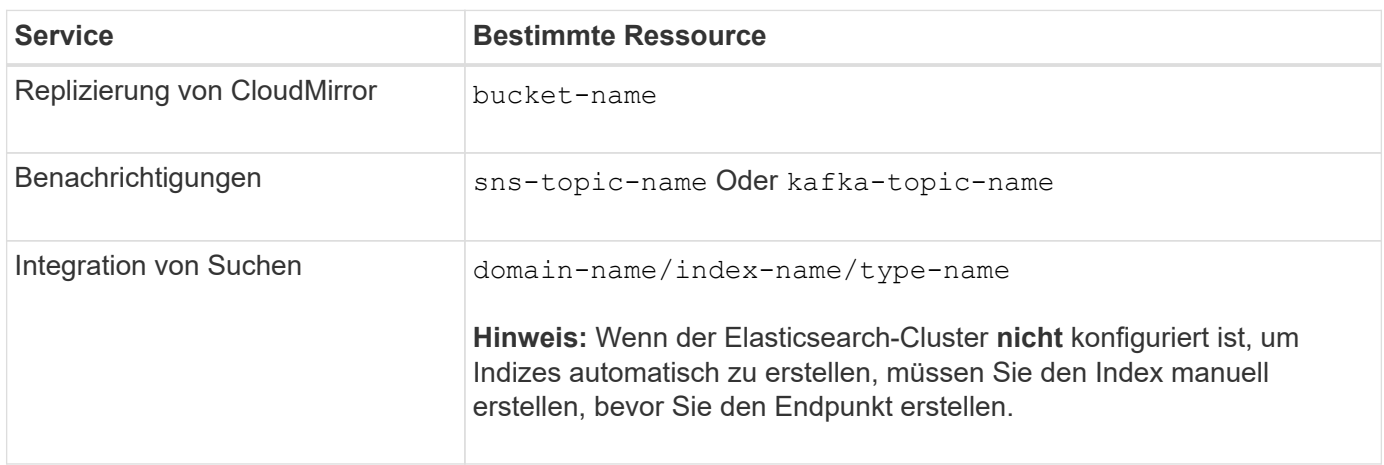

### **Urns für Services zum Hosten auf AWS und GCP**

Für AWS und GCP-Einheiten ist der vollständige URN ein gültiger AWS ARN. Beispiel:

• CloudMirror-Replizierung:

arn:aws:s3:::bucket-name

• Benachrichtigungen:

arn:aws:sns:region:account-id:topic-name

• Integration von Suchen:

Ĥ.

```
arn:aws:es:region:account-id:domain/domain-name/index-name/type-name
```
Für einen AWS Endpunkt zur Integration der Suchfunktion finden Sie hier domain-name Muss den Literalstring enthalten domain/, Wie hier gezeigt.

### **Urnen für vor Ort gehostete Services**

Wenn Sie lokale gehostete Services anstelle von Cloud-Services nutzen, können Sie den URN auf jede Art und Weise angeben, die einen gültigen und eindeutigen URN erstellt, solange der URN die erforderlichen Elemente in der dritten und letzten Position enthält. Sie können die durch optional angezeigten Elemente leer lassen oder sie auf eine beliebige Weise angeben, die Ihnen bei der Identifizierung der Ressource und der eindeutigen URN-Funktion hilft. Beispiel:

• CloudMirror-Replizierung:

urn:mysite:s3:optional:optional:bucket-name

Für einen CloudMirror-Endpunkt, der auf StorageGRID gehostet wird, können Sie einen gültigen URN angeben, der mit beginnt urn:sgws:

urn:sgws:s3:optional:optional:bucket-name

• Benachrichtigungen:

Geben Sie einen Endpunkt für den Amazon Simple Notification Service an:

urn:mysite:sns:optional:optional:sns-topic-name

Geben Sie einen Kafka-Endpunkt an:

```
urn:mysite:kafka:optional:optional:kafka-topic-name
```
• Integration von Suchen:

```
urn:mysite:es:optional:optional:domain-name/index-name/type-name
```
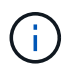

Für lokal gehostete Suchintegrationsendpunkte finden Sie auf domain-name Das Element kann eine beliebige Zeichenfolge sein, solange der URN des Endpunkts eindeutig ist.

## <span id="page-5-0"></span>**Endpunkt für Plattformservices erstellen**

Sie müssen mindestens einen Endpunkt des richtigen Typs erstellen, bevor Sie einen Plattformdienst aktivieren können.

#### **Bevor Sie beginnen**

- Sie sind mit einem beim Mandantenmanager angemeldet ["Unterstützter Webbrowser"](https://docs.netapp.com/de-de/storagegrid-118/admin/web-browser-requirements.html).
- Die Plattformservices wurden für Ihr Mandantenkonto von einem StorageGRID-Administrator aktiviert.
- Sie gehören einer Benutzergruppe an, die über den verfügt ["Verwalten von Endpunkten oder Root-](https://docs.netapp.com/de-de/storagegrid-118/tenant/tenant-management-permissions.html)[Zugriffsberechtigungen"](https://docs.netapp.com/de-de/storagegrid-118/tenant/tenant-management-permissions.html).
- Die Ressource, auf die der Endpunkt der Plattformservices verweist, wurde erstellt:
	- CloudMirror Replizierung: S3 Bucket
	- Ereignisbenachrichtigung: Amazon Simple Notification Service (Amazon SNS) oder Kafka Thema
	- Suchbenachrichtigung: Elasticsearch-Index, wenn das Ziel-Cluster nicht konfiguriert ist, Indizes automatisch zu erstellen.
- Sie haben die Informationen über die Zielressource:
	- Host und Port für den Uniform Resource Identifier (URI)

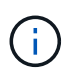

Wenn Sie einen Bucket verwenden möchten, der auf einem StorageGRID-System als Endpunkt für die CloudMirror-Replizierung gehostet wird, wenden Sie sich an den Grid-Administrator, um die erforderlichen Werte zu bestimmen.

◦ Eindeutiger Ressourcenname (URN)

["URN für Endpunkt von Plattformservices angeben"](#page-3-1)

◦ Authentifizierungsdaten (falls erforderlich):

#### **Endpunkte der AWS-Integration für Suchanfragen**

Für Endpunkte der AWS-Suchintegration können Sie die folgenden Anmeldedaten verwenden:

- Zugriffsschlüssel: Zugriffsschlüssel-ID und geheimer Zugriffsschlüssel
- **Basic HTTP: Benutzername und Passwort**
- CAP (C2S Access Portal): Temporäre Anmeldeinformationen URL, Server- und Client-Zertifikate, Clientschlüssel und eine optionale private Client-Schlüssel-Passphrase.

#### **CloudMirror Replizierung und Amazon SNS-Endpunkte**

Für die CloudMirror-Replizierung und Amazon SNS-Endpunkte können Sie die folgenden Anmeldedaten verwenden:

- Zugriffsschlüssel: Zugriffsschlüssel-ID und geheimer Zugriffsschlüssel
- CAP (C2S Access Portal): Temporäre Anmeldeinformationen URL, Server- und Client-Zertifikate, Clientschlüssel und eine optionale private Client-Schlüssel-Passphrase.

#### **Kafka-Endpunkte**

Für Kafka-Endpunkte können Sie die folgenden Anmeldeinformationen verwenden:

- SASL/PLAIN: Benutzername und Passwort
- SASL/SCRAM-SHA-256: Benutzername und Passwort
- SASL/SCRAM-SHA-512: Benutzername und Passwort
- Sicherheitszertifikat (bei Verwendung eines benutzerdefinierten CA-Zertifikats)
- Wenn die Elasticsearch-Sicherheitsfunktionen aktiviert sind, verfügen Sie über die Berechtigung zum Überwachen des Clusters für den Verbindungstest und entweder über die Berechtigung zum Schreibindex oder sowohl über die Index- als auch Löschindexberechtigungen für Dokumentaktualisierungen.

#### **Schritte**

- 1. Wählen Sie **STORAGE (S3)** > **Plattform-Services-Endpunkte** aus. Die Seite "Endpunkte der Plattformdienste" wird angezeigt.
- 2. Wählen Sie **Endpunkt erstellen**.
- 3. Geben Sie einen Anzeigenamen ein, um den Endpunkt und seinen Zweck kurz zu beschreiben.

Der vom Endpunkt unterstützte Plattformservice wird neben dem Endpunktnamen angezeigt, wenn er auf der Seite Endpunkte aufgeführt wird. Sie müssen diese Informationen daher nicht in den Namen aufnehmen.

4. Geben Sie im Feld **URI** den eindeutigen Resource Identifier (URI) des Endpunkts an.

Verwenden Sie eines der folgenden Formate:

```
https://host:port
http://host:port
```
Wenn Sie keinen Port angeben, werden die folgenden Standardports verwendet:

- Port 443 für HTTPS-URIs und Port 80 für HTTP-URIs (die meisten Endpunkte)
- Port 9092 für HTTPS- und HTTP-URIs (nur Kafka-Endpunkte)

Beispielsweise kann der URI für einen Bucket, der auf StorageGRID gehostet wird, folgende sein:

https://s3.example.com:10443

In diesem Beispiel s3.example.com Stellt den DNS-Eintrag für die virtuelle IP (VIP) der StorageGRID HA-Gruppe dar und 10443 Stellt den Port dar, der im Endpunkt des Load Balancer definiert ist.

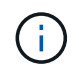

Wenn dies möglich ist, sollten Sie eine Verbindung zu einer HA-Gruppe von Load-Balancing-Nodes herstellen, um einen Single Point of Failure zu vermeiden.

Auf ähnliche Weise kann der URI für einen Bucket sein, der auf AWS gehostet wird,:

https://s3-aws-region.amazonaws.com

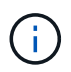

Wenn der Endpunkt für den CloudMirror-Replikationsservice verwendet wird, fügen Sie den Bucket-Namen nicht in den URI ein. Sie fügen den Bucket-Namen in das Feld **URN** ein.

5. Geben Sie den eindeutigen Ressourcennamen (URN) für den Endpunkt ein.

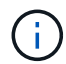

Sie können die URN eines Endpunkts nicht ändern, nachdem der Endpunkt erstellt wurde.

- 6. Wählen Sie **Weiter**.
- 7. Wählen Sie einen Wert für **Authentifizierungstyp** aus.

#### **Endpunkte der AWS-Integration für Suchanfragen**

Geben Sie die Anmeldedaten für einen Endpunkt für die Integration der AWS-Suche ein oder laden Sie sie hoch.

Die von Ihnen eingegebenen Anmeldeinformationen müssen über Schreibberechtigungen für die Zielressource verfügen.

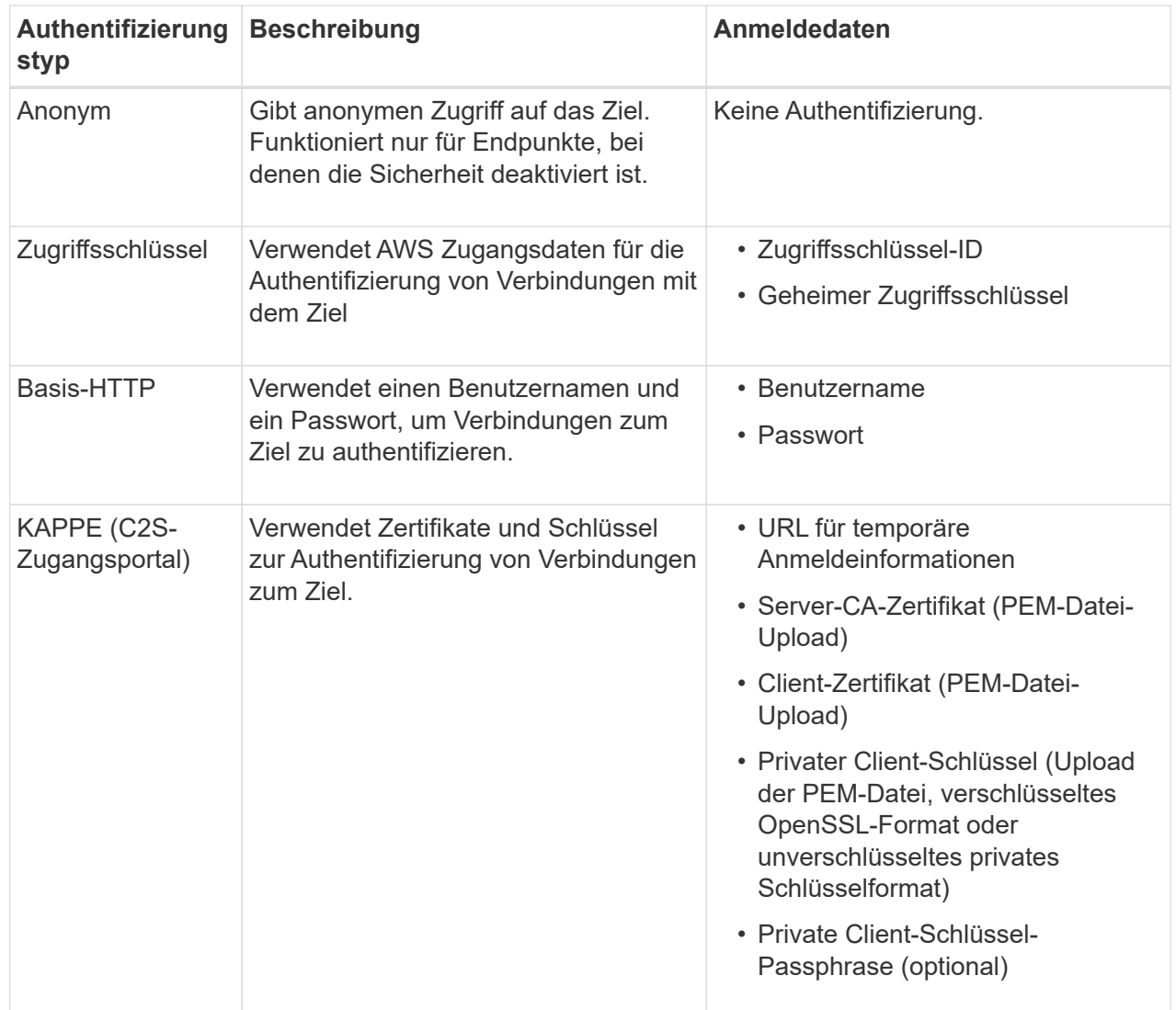

#### **CloudMirror Replizierung oder Amazon SNS-Endpunkte**

Geben Sie die Anmeldeinformationen für eine CloudMirror-Replikation oder einen Amazon SNS-Endpunkt ein oder laden Sie sie hoch.

Die von Ihnen eingegebenen Anmeldeinformationen müssen über Schreibberechtigungen für die Zielressource verfügen.

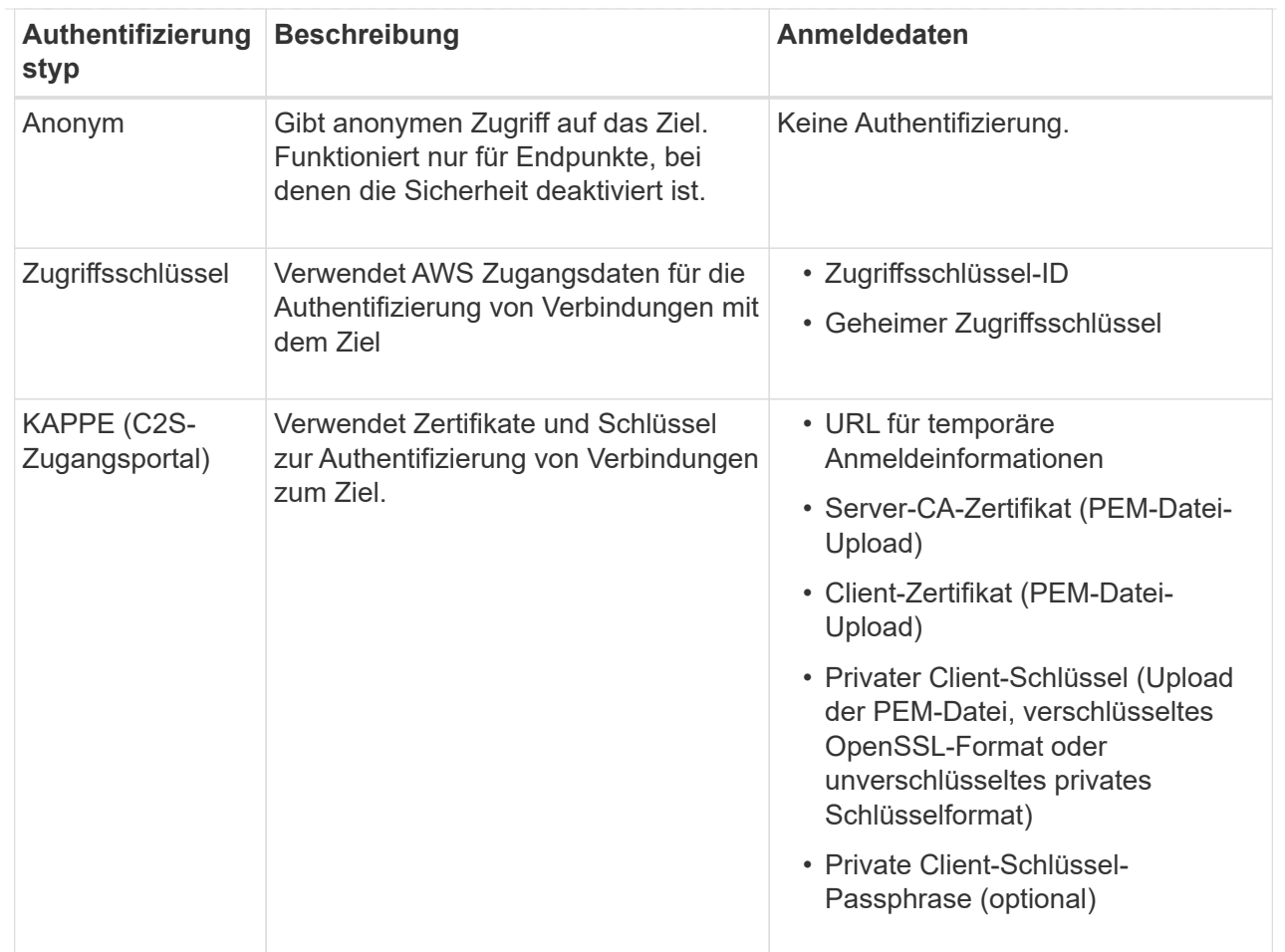

#### **Kafka-Endpunkte**

Geben Sie die Anmeldeinformationen für einen Kafka-Endpunkt ein oder laden Sie sie hoch.

Die von Ihnen eingegebenen Anmeldeinformationen müssen über Schreibberechtigungen für die Zielressource verfügen.

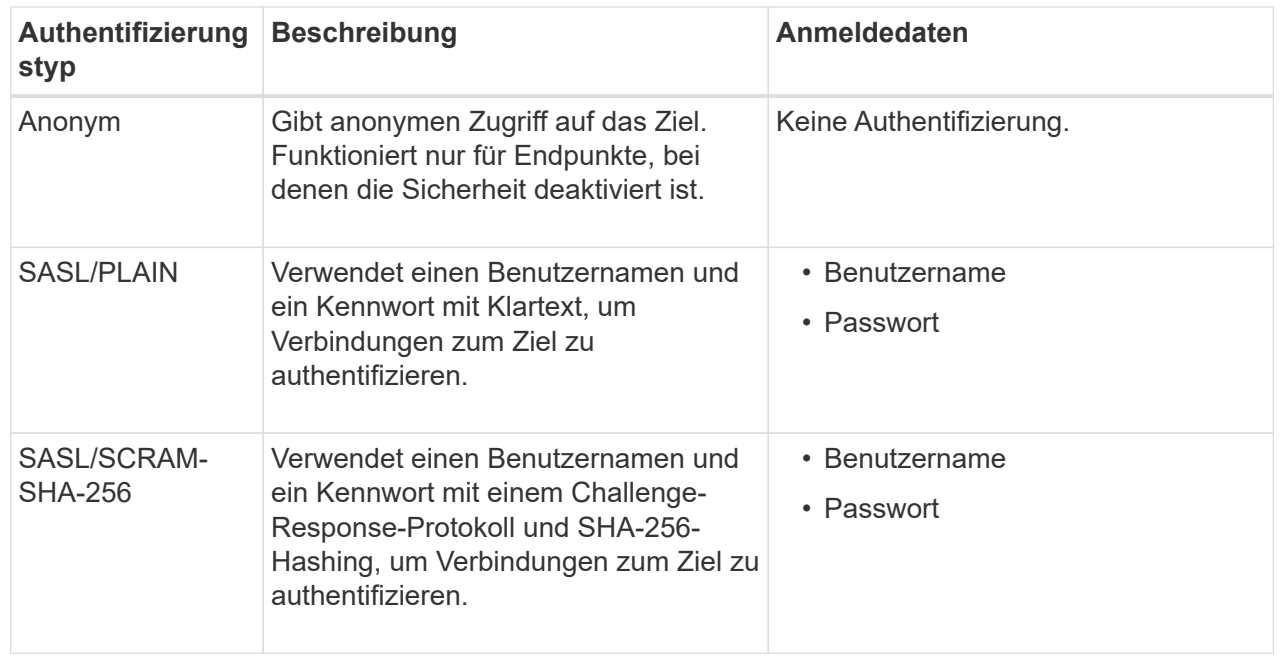

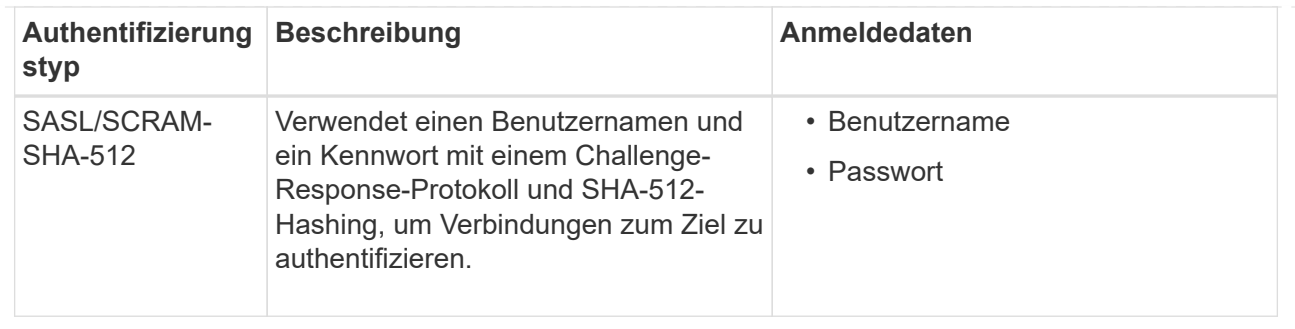

Wählen Sie **Delegationsentnommene Authentifizierung verwenden** aus, wenn der Benutzername und das Passwort von einem Delegationstoken abgeleitet werden, das von einem Kafka-Cluster bezogen wurde.

- 8. Wählen Sie **Weiter**.
- 9. Wählen Sie eine Optionsschaltfläche für **Server überprüfen** aus, um auszuwählen, wie die TLS-Verbindung zum Endpunkt verifiziert wird.

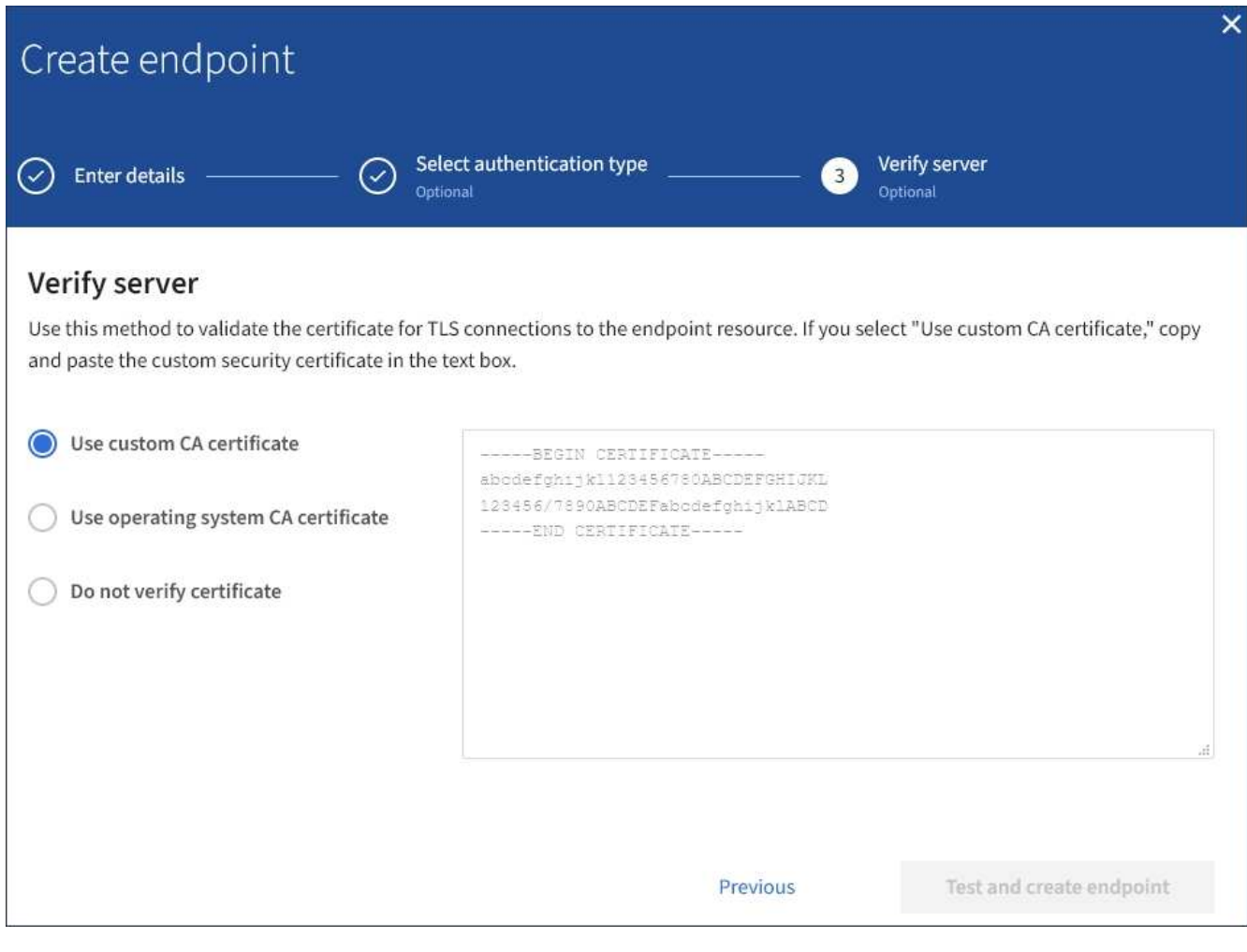

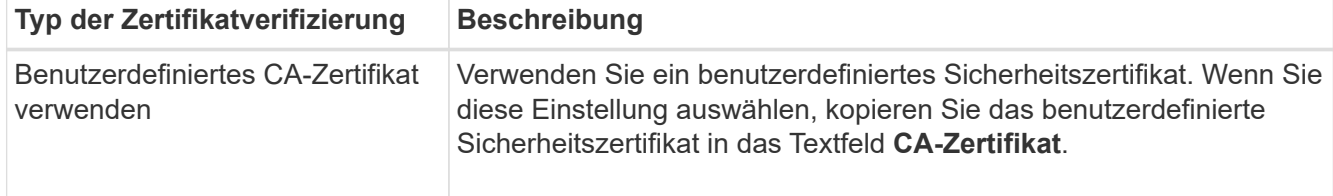

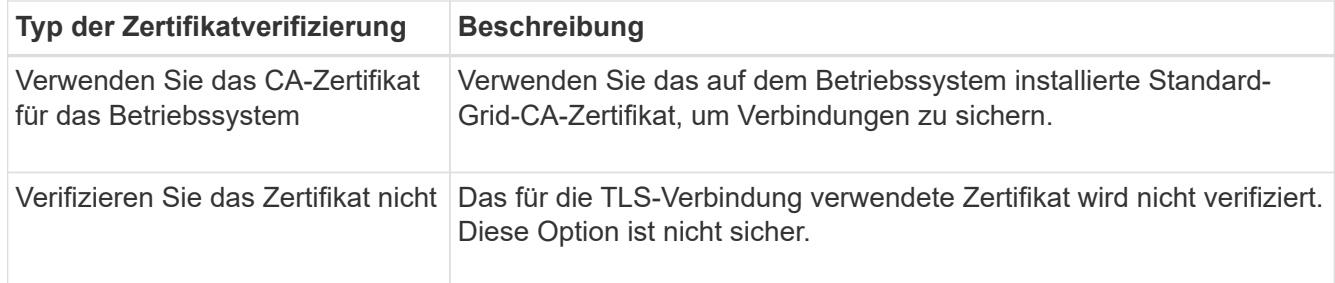

#### 10. Wählen Sie **Test und Endpunkt erstellen**.

- Eine Erfolgsmeldung wird angezeigt, wenn der Endpunkt mit den angegebenen Anmeldeinformationen erreicht werden kann. Die Verbindung zum Endpunkt wird von einem Node an jedem Standort validiert.
- Wenn die Endpoint-Validierung fehlschlägt, wird eine Fehlermeldung angezeigt. Wenn Sie den Endpunkt ändern müssen, um den Fehler zu beheben, wählen Sie **Zurück zu Endpunktdetails** und aktualisieren Sie die Informationen. Wählen Sie anschließend **Test und Endpunkt erstellen** aus.

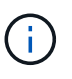

Die Erstellung von Endpunkten schlägt fehl, wenn Plattformdienste für Ihr Mandantenkonto nicht aktiviert sind. Wenden Sie sich an den StorageGRID-Administrator.

Nachdem Sie einen Endpunkt konfiguriert haben, können Sie mit seinem URN einen Plattformdienst konfigurieren.

#### **Verwandte Informationen**

["URN für Endpunkt von Plattformservices angeben"](#page-3-1)

["CloudMirror-Replizierung konfigurieren"](https://docs.netapp.com/de-de/storagegrid-118/tenant/configuring-cloudmirror-replication.html)

["Konfigurieren Sie Ereignisbenachrichtigungen"](https://docs.netapp.com/de-de/storagegrid-118/tenant/configuring-event-notifications.html)

["Konfigurieren Sie den Suchintegrationsdienst"](https://docs.netapp.com/de-de/storagegrid-118/tenant/configuring-search-integration-service.html)

## <span id="page-11-0"></span>**Testen der Verbindung für Endpunkt der Plattformservices**

Wenn sich die Verbindung zu einem Plattformdienst geändert hat, können Sie die Verbindung für den Endpunkt testen, um zu überprüfen, ob die Zielressource existiert und ob sie mit den von Ihnen angegebenen Anmeldeinformationen erreicht werden kann.

#### **Bevor Sie beginnen**

- Sie sind mit einem beim Mandantenmanager angemeldet ["Unterstützter Webbrowser"](https://docs.netapp.com/de-de/storagegrid-118/admin/web-browser-requirements.html).
- Sie gehören einer Benutzergruppe an, die über den verfügt ["Verwalten von Endpunkten oder Root-](https://docs.netapp.com/de-de/storagegrid-118/tenant/tenant-management-permissions.html)[Zugriffsberechtigungen"](https://docs.netapp.com/de-de/storagegrid-118/tenant/tenant-management-permissions.html).

#### **Über diese Aufgabe**

StorageGRID überprüft nicht, ob die Anmeldeinformationen die richtigen Berechtigungen haben.

#### **Schritte**

1. Wählen Sie **STORAGE (S3)** > **Plattform-Services-Endpunkte** aus.

Die Seite Endpunkte der Plattformservices wird angezeigt und zeigt die Liste der bereits konfigurierten

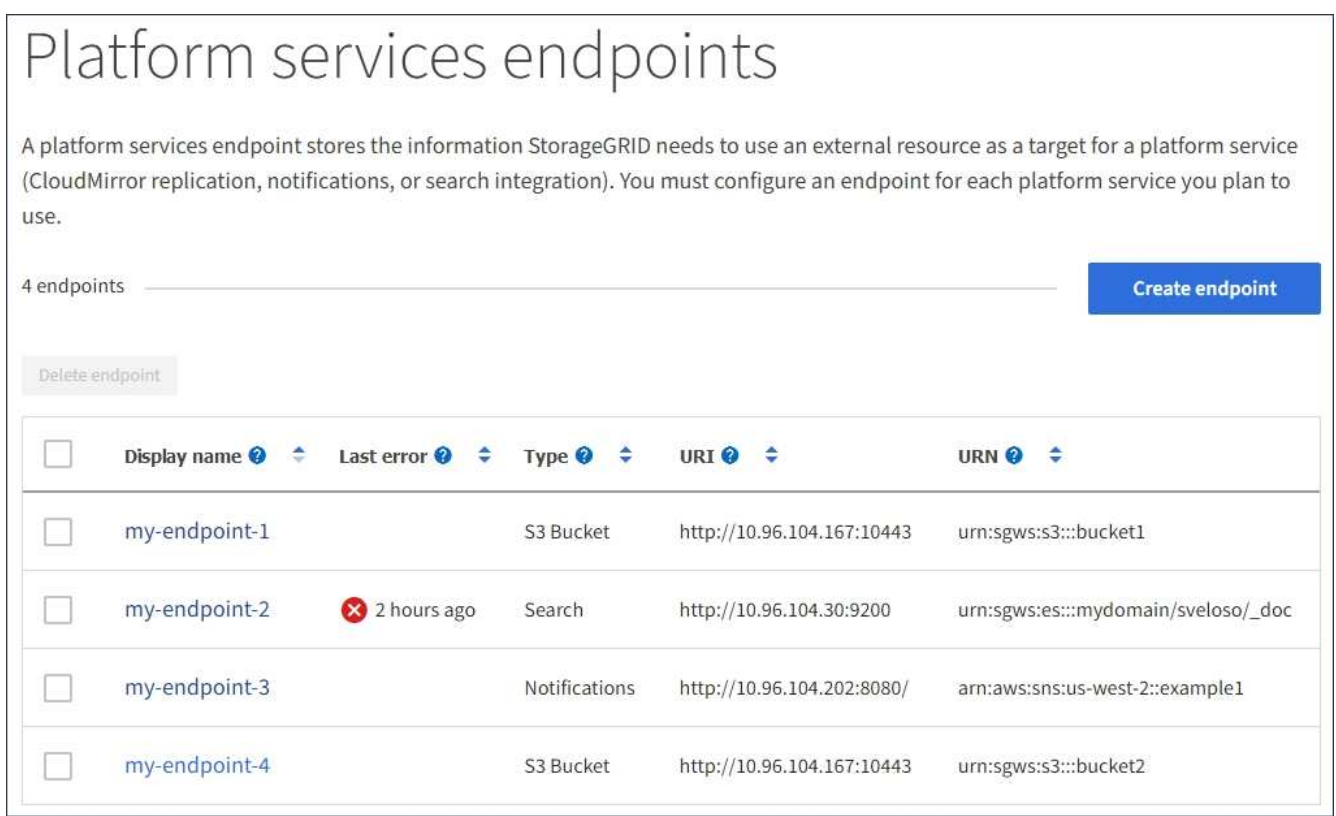

2. Wählen Sie den Endpunkt aus, dessen Verbindung Sie testen möchten.

Die Seite mit den Details des Endpunkts wird angezeigt.

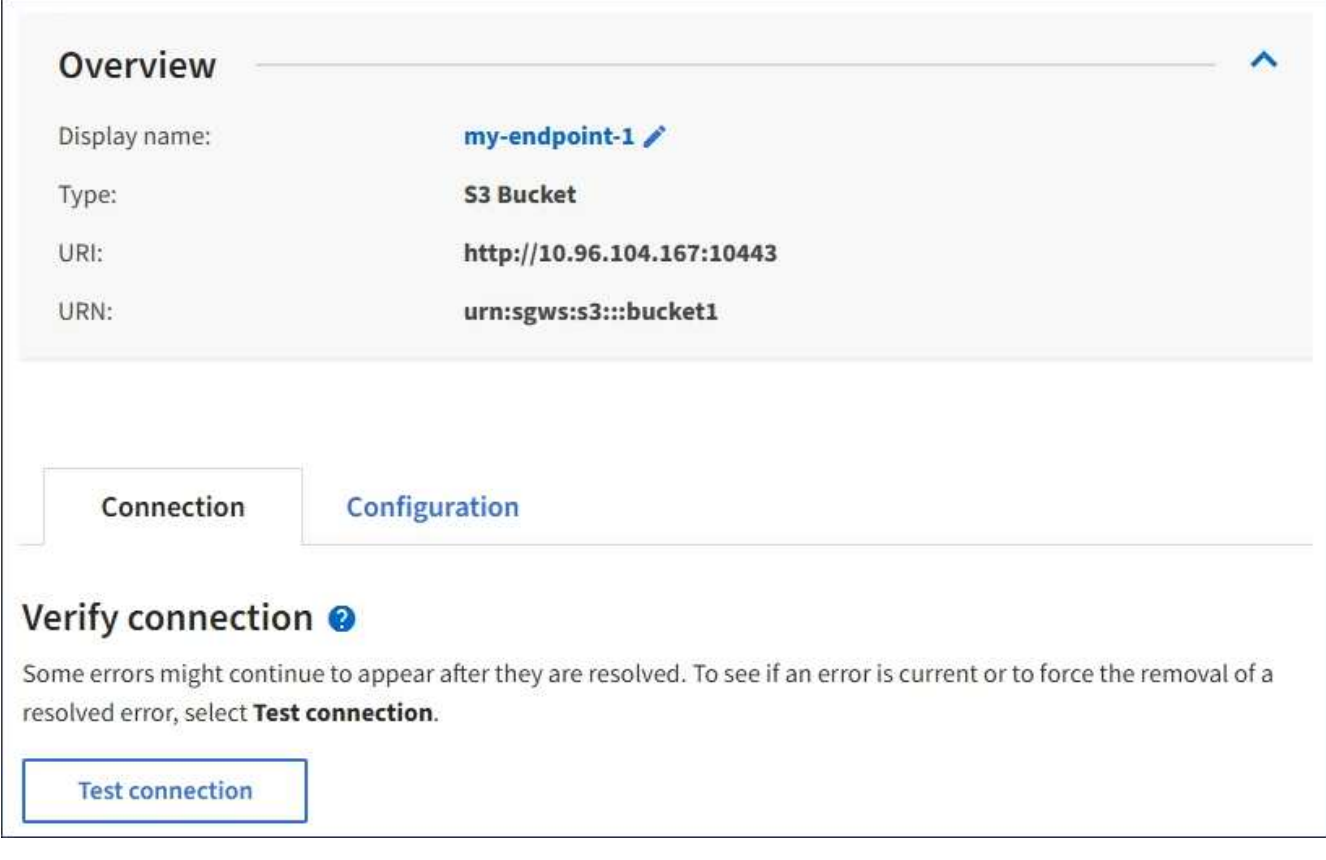

- 3. Wählen Sie **Verbindung testen**.
	- Eine Erfolgsmeldung wird angezeigt, wenn der Endpunkt mit den angegebenen Anmeldeinformationen erreicht werden kann. Die Verbindung zum Endpunkt wird von einem Node an jedem Standort validiert.
	- Wenn die Endpoint-Validierung fehlschlägt, wird eine Fehlermeldung angezeigt. Wenn Sie den Endpunkt ändern müssen, um den Fehler zu beheben, wählen Sie **Konfiguration** und aktualisieren Sie die Informationen. Wählen Sie anschließend **Test und speichern Sie die Änderungen**.

## <span id="page-13-0"></span>**Endpunkt der Plattformdienste bearbeiten**

Sie können die Konfiguration für einen Endpunkt für Plattformdienste bearbeiten, um seinen Namen, URI oder andere Details zu ändern. Beispielsweise müssen Sie möglicherweise abgelaufene Anmeldedaten aktualisieren oder den URI so ändern, dass er zu einem Backup-Elasticsearch-Index für ein Failover weist. Sie können die URN für einen Endpunkt für Plattformdienste nicht ändern.

#### **Bevor Sie beginnen**

- Sie sind mit einem beim Mandantenmanager angemeldet ["Unterstützter Webbrowser"](https://docs.netapp.com/de-de/storagegrid-118/admin/web-browser-requirements.html).
- Sie gehören einer Benutzergruppe an, die über den verfügt ["Verwalten von Endpunkten oder Root-](https://docs.netapp.com/de-de/storagegrid-118/tenant/tenant-management-permissions.html)[Zugriffsberechtigungen"](https://docs.netapp.com/de-de/storagegrid-118/tenant/tenant-management-permissions.html).

#### **Schritte**

1. Wählen Sie **STORAGE (S3)** > **Plattform-Services-Endpunkte** aus.

Die Seite Endpunkte der Plattformservices wird angezeigt und zeigt die Liste der bereits konfigurierten Endpunkte der Plattformservices an.

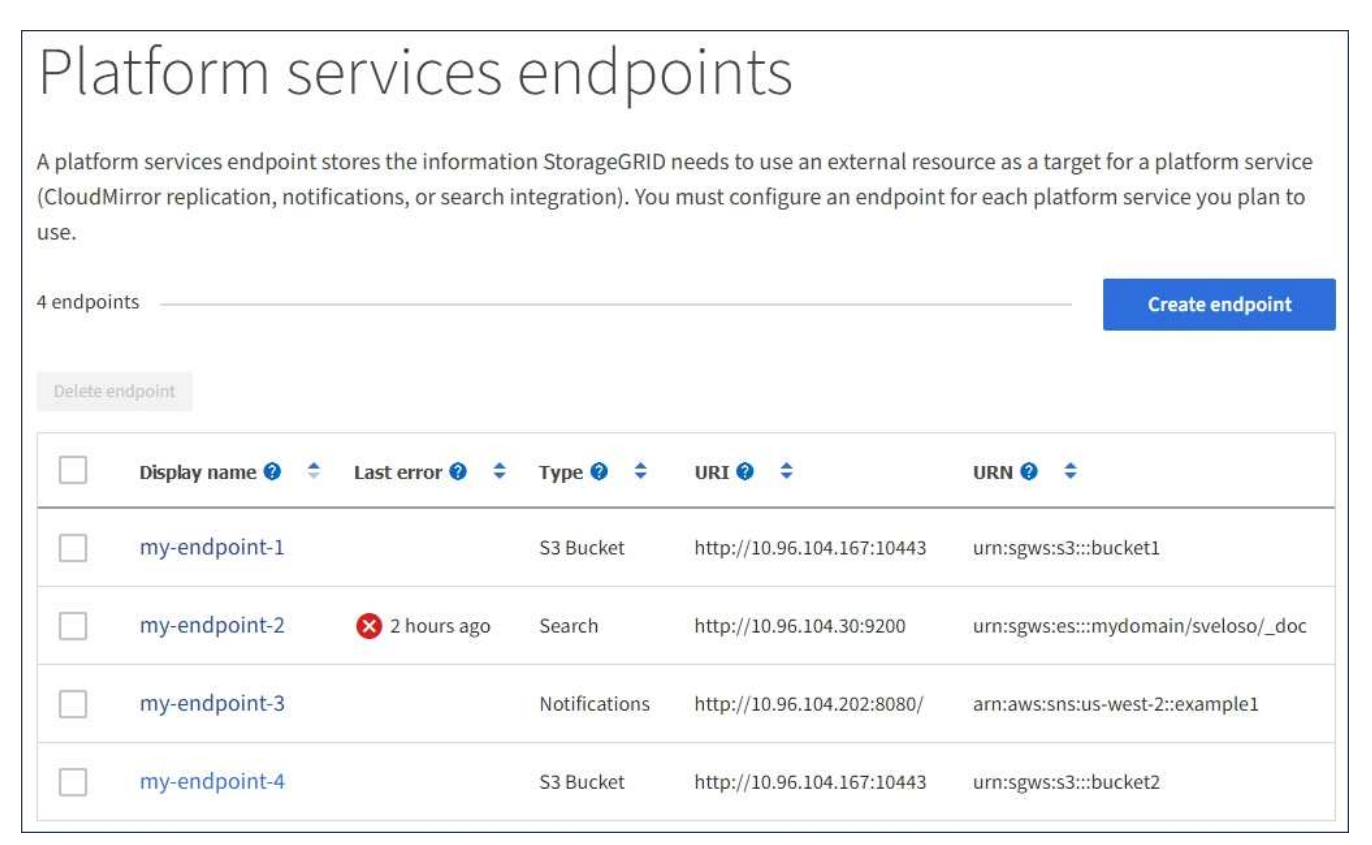

2. Wählen Sie den Endpunkt aus, den Sie bearbeiten möchten.

Die Seite mit den Details des Endpunkts wird angezeigt.

- 3. Wählen Sie **Konfiguration**.
- 4. Ändern Sie bei Bedarf die Konfiguration des Endpunkts.

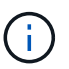

Sie können die URN eines Endpunkts nicht ändern, nachdem der Endpunkt erstellt wurde.

- a. Um den Anzeigenamen für den Endpunkt zu ändern, wählen Sie das Bearbeiten-Symbol
- b. Ändern Sie bei Bedarf den URI.
- c. Ändern Sie bei Bedarf den Authentifizierungstyp.
	- Zur Authentifizierung des Zugriffsschlüssels ändern Sie den Schlüssel ggf. durch Auswahl von **S3- Schlüssel bearbeiten** und Einfügen einer neuen Zugriffsschlüssel-ID und eines geheimen Zugriffsschlüssels. Wenn Sie Ihre Änderungen abbrechen müssen, wählen Sie **S3-Taste Edit** rückgängig machen.
	- Für die CAP-Authentifizierung (C2S Access Portal) ändern Sie die URL für temporäre Anmeldeinformationen oder die optionale private Passphrase für Clientschlüssel und laden Sie nach Bedarf neue Zertifikate und Schlüsseldateien hoch.

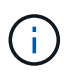

Der private Client-Schlüssel muss im OpenSSL-verschlüsselten Format oder unverschlüsseltem privaten Schlüssel vorliegen.

- d. Ändern Sie bei Bedarf die Methode zur Überprüfung des Servers.
- 5. Wählen Sie **Test und speichern Sie die Änderungen**.
	- Eine Erfolgsmeldung wird angezeigt, wenn der Endpunkt mit den angegebenen Anmeldeinformationen erreicht werden kann. Die Verbindung zum Endpunkt wird von einem Knoten an jedem Standort überprüft.
	- Wenn die Endpoint-Validierung fehlschlägt, wird eine Fehlermeldung angezeigt. Ändern Sie den Endpunkt, um den Fehler zu beheben, und wählen Sie dann **Änderungen testen und speichern**.

## <span id="page-14-0"></span>**Endpunkt für Plattformservices löschen**

Sie können einen Endpunkt löschen, wenn Sie den zugeordneten Plattformdienst nicht mehr verwenden möchten.

#### **Bevor Sie beginnen**

- Sie sind mit einem beim Mandantenmanager angemeldet ["Unterstützter Webbrowser"](https://docs.netapp.com/de-de/storagegrid-118/admin/web-browser-requirements.html).
- Sie gehören einer Benutzergruppe an, die über den verfügt ["Verwalten von Endpunkten oder Root-](https://docs.netapp.com/de-de/storagegrid-118/tenant/tenant-management-permissions.html)[Zugriffsberechtigungen"](https://docs.netapp.com/de-de/storagegrid-118/tenant/tenant-management-permissions.html).

#### **Schritte**

1. Wählen Sie **STORAGE (S3)** > **Plattform-Services-Endpunkte** aus.

Die Seite Endpunkte der Plattformservices wird angezeigt und zeigt die Liste der bereits konfigurierten Endpunkte der Plattformservices an.

#### Platform services endpoints A platform services endpoint stores the information StorageGRID needs to use an external resource as a target for a platform service (CloudMirror replication, notifications, or search integration). You must configure an endpoint for each platform service you plan to use. 4 endpoints **Create endpoint** Delete endpoint Display name <sup>O</sup> Last error  $\bigcirc$   $\div$ URI<sup> $\circ$ </sup> URN  $\bullet$   $\bullet$ Type  $\bigcirc$   $\div$ my-endpoint-1 S3 Bucket http://10.96.104.167:10443 urn:sgws:s3:::bucket1 my-endpoint-2 2 hours ago Search http://10.96.104.30:9200 urn:sgws:es:::mydomain/sveloso/\_doc my-endpoint-3 Notifications http://10.96.104.202:8080/ arn:aws:sns:us-west-2::example1 my-endpoint-4 S3 Bucket http://10.96.104.167:10443 urn:sgws:s3:::bucket2

2. Aktivieren Sie das Kontrollkästchen für jeden Endpunkt, den Sie löschen möchten.

f.

Wenn Sie einen Endpunkt für Plattformservices löschen, der verwendet wird, wird der zugehörige Plattformdienst für alle Buckets deaktiviert, die den Endpunkt verwenden. Alle noch nicht abgeschlossenen Anfragen werden gelöscht. Neue Anfragen werden weiterhin generiert, bis Sie Ihre Bucket-Konfiguration so ändern, dass Sie nicht mehr auf den gelöschten URN verweisen. StorageGRID meldet diese Anfragen als nicht behebbare Fehler.

#### 3. Wählen Sie **Aktionen** > **Endpunkt löschen**.

Eine Bestätigungsmeldung wird angezeigt.

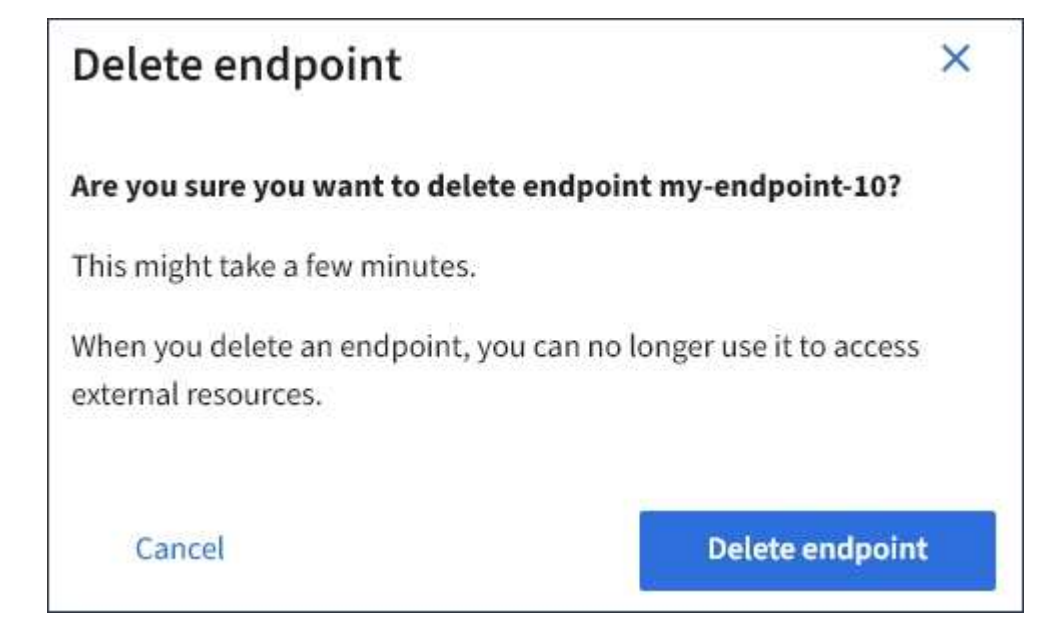

4. Wählen Sie **Endpunkt löschen**.

### <span id="page-16-0"></span>**Fehlerbehebung bei Endpunktfehlern bei Plattform-Services**

Wenn StorageGRID versucht, mit einem Endpunkt für Plattformdienste zu kommunizieren, wird eine Meldung auf dem Dashboard angezeigt. Auf der Seite "Plattform-Services-Endpunkte" wird in der Spalte "Letzte Fehler" angezeigt, wie lange der Fehler bereits aufgetreten ist. Es wird kein Fehler angezeigt, wenn die Berechtigungen, die mit den Anmeldedaten eines Endpunkts verknüpft sind, falsch sind.

### **Ermitteln Sie, ob ein Fehler aufgetreten ist**

Wenn in den letzten 7 Tagen Fehler am Endpunkt der Plattformdienste aufgetreten sind, zeigt das Mandantenmanager-Dashboard eine Warnmeldung an. Auf der Seite Plattform-Services-Endpunkte finden Sie weitere Details zum Fehler.

One or more endpoints have experienced an error and might not be functioning properly. Go to the Endpoints page to view the error details. The last error occurred 2 hours ago.

Der gleiche Fehler, der auf dem Dashboard angezeigt wird, wird auch oben auf der Seite "Endpunkte für Plattformdienste" angezeigt. So zeigen Sie eine detailliertere Fehlermeldung an:

#### **Schritte**

- 1. Wählen Sie in der Liste der Endpunkte den Endpunkt aus, der den Fehler hat.
- 2. Wählen Sie auf der Seite Details zum Endpunkt die Option **Verbindung** aus. Auf dieser Registerkarte wird nur der letzte Fehler für einen Endpunkt angezeigt und gibt an, wie lange der Fehler aufgetreten ist. Fehler,

die das rote X-Symbol enthalten **X** Aufgetreten innerhalb der letzten 7 Tage.

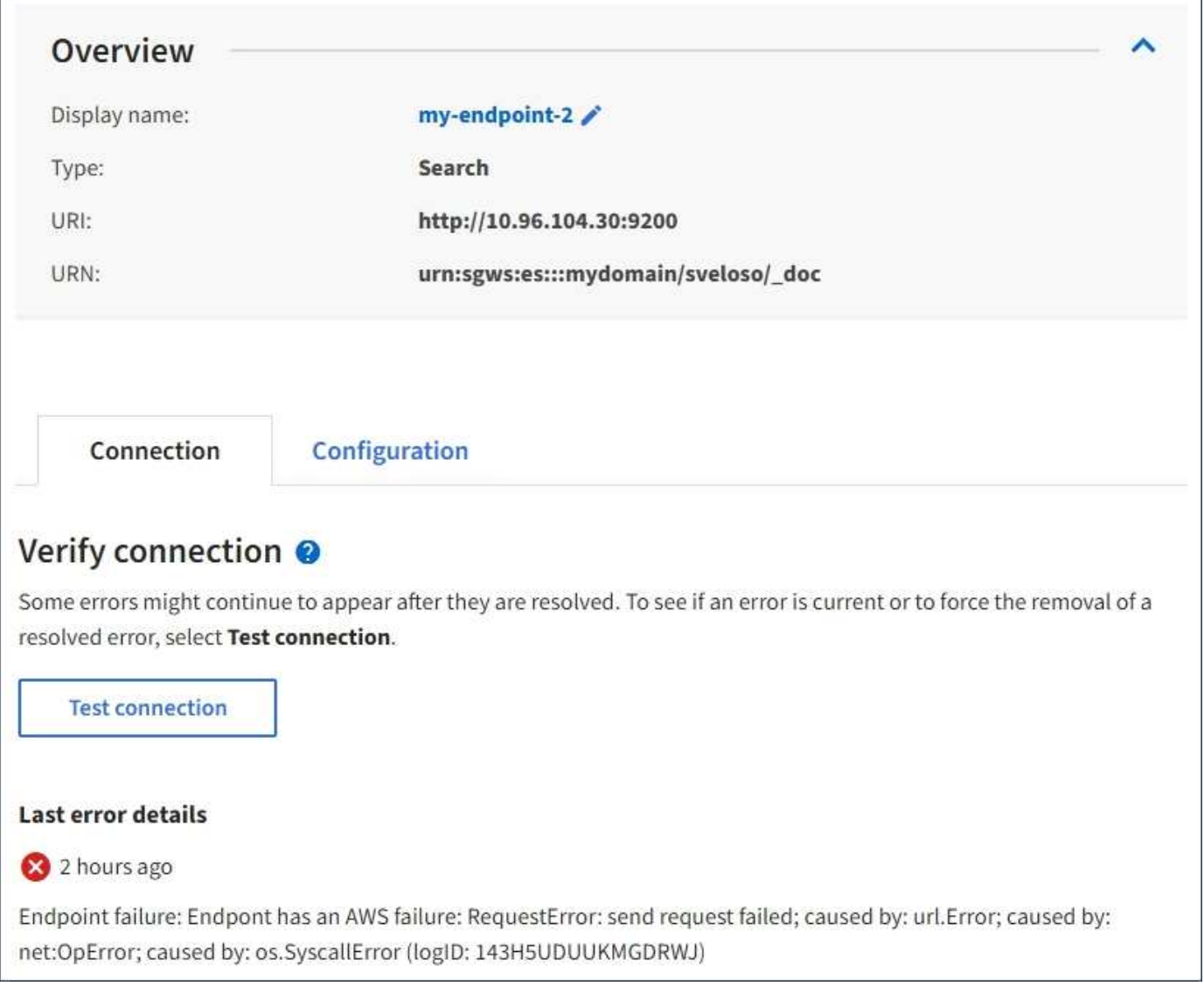

### **Überprüfen Sie, ob der Fehler noch immer aktuell ist**

Einige Fehler werden möglicherweise weiterhin in der Spalte **Letzter Fehler** angezeigt, auch nachdem sie behoben wurden. So prüfen Sie, ob ein Fehler aktuell ist oder das Entfernen eines behobenen Fehlers aus der Tabelle erzwingen:

#### **Schritte**

1. Wählen Sie den Endpunkt aus.

Die Seite mit den Details des Endpunkts wird angezeigt.

2. Wählen Sie **Verbindung** > **Verbindung testen**.

Durch die Auswahl von **Testverbindung** überprüft StorageGRID, ob der Endpunkt für Plattformdienste vorhanden ist und ob er mit den aktuellen Anmeldeinformationen erreicht werden kann. Die Verbindung zum Endpunkt wird von einem Node an jedem Standort validiert.

### **Beheben von Endpunktfehlern**

Sie können die Meldung **Letzter Fehler** auf der Seite Details zum Endpunkt verwenden, um zu ermitteln, was

den Fehler verursacht. Bei einigen Fehlern müssen Sie möglicherweise den Endpunkt bearbeiten, um das Problem zu lösen. Beispielsweise kann ein CloudMirroring-Fehler auftreten, wenn StorageGRID nicht auf den Ziel-S3-Bucket zugreifen kann, da er nicht über die richtigen Zugriffsberechtigungen verfügt oder der Zugriffsschlüssel abgelaufen ist. Die Meldung lautet: "Entweder müssen die Endpunktanmeldeinformationen aktualisiert werden, oder der Zielzugriff muss aktualisiert werden." die Details lauten "AccessDenied" oder "InvalidAccessKeyId".

Wenn Sie den Endpunkt bearbeiten müssen, um einen Fehler zu beheben, wird durch Auswahl von **Änderungen testen und speichern** der aktualisierte Endpunkt von StorageGRID überprüft und bestätigt, dass er mit den aktuellen Anmeldeinformationen erreicht werden kann. Die Verbindung zum Endpunkt wird von einem Node an jedem Standort validiert.

#### **Schritte**

- 1. Wählen Sie den Endpunkt aus.
- 2. Wählen Sie auf der Seite Details zum Endpunkt die Option **Konfiguration** aus.
- 3. Bearbeiten Sie die Endpunktkonfiguration nach Bedarf.
- 4. Wählen Sie **Verbindung** > **Verbindung testen**.

### **Endpoint-Anmeldeinformationen mit unzureichenden Berechtigungen**

Wenn StorageGRID einen Endpunkt für Plattformservices validiert, bestätigt er, dass die Anmeldeinformationen des Endpunkts zur Kontaktaufnahme mit der Zielressource verwendet werden können und eine grundlegende Überprüfung der Berechtigungen durchgeführt wird. StorageGRID validiert jedoch nicht alle für bestimmte Plattform-Services-Vorgänge erforderlichen Berechtigungen. Wenn Sie aus diesem Grund beim Versuch, einen Plattformdienst zu verwenden, einen Fehler erhalten (z. B. "403 Verboten"), überprüfen Sie die Berechtigungen, die mit den Anmeldedaten des Endpunkts verknüpft sind.

#### **Verwandte Informationen**

- **[Verwaltung von StorageGRID](https://docs.netapp.com/de-de/storagegrid-118/admin/troubleshooting-platform-services.html) [›](https://docs.netapp.com/de-de/storagegrid-118/admin/troubleshooting-platform-services.html) [Fehlerbehebung für Plattformservices](https://docs.netapp.com/de-de/storagegrid-118/admin/troubleshooting-platform-services.html)**
- ["Endpunkt für Plattformservices erstellen"](#page-5-0)
- ["Testen der Verbindung für Endpunkt der Plattformservices"](#page-11-0)
- ["Endpunkt der Plattformdienste bearbeiten"](#page-13-0)

#### **Copyright-Informationen**

Copyright © 2024 NetApp. Alle Rechte vorbehalten. Gedruckt in den USA. Dieses urheberrechtlich geschützte Dokument darf ohne die vorherige schriftliche Genehmigung des Urheberrechtsinhabers in keiner Form und durch keine Mittel – weder grafische noch elektronische oder mechanische, einschließlich Fotokopieren, Aufnehmen oder Speichern in einem elektronischen Abrufsystem – auch nicht in Teilen, vervielfältigt werden.

Software, die von urheberrechtlich geschütztem NetApp Material abgeleitet wird, unterliegt der folgenden Lizenz und dem folgenden Haftungsausschluss:

DIE VORLIEGENDE SOFTWARE WIRD IN DER VORLIEGENDEN FORM VON NETAPP ZUR VERFÜGUNG GESTELLT, D. H. OHNE JEGLICHE EXPLIZITE ODER IMPLIZITE GEWÄHRLEISTUNG, EINSCHLIESSLICH, JEDOCH NICHT BESCHRÄNKT AUF DIE STILLSCHWEIGENDE GEWÄHRLEISTUNG DER MARKTGÄNGIGKEIT UND EIGNUNG FÜR EINEN BESTIMMTEN ZWECK, DIE HIERMIT AUSGESCHLOSSEN WERDEN. NETAPP ÜBERNIMMT KEINERLEI HAFTUNG FÜR DIREKTE, INDIREKTE, ZUFÄLLIGE, BESONDERE, BEISPIELHAFTE SCHÄDEN ODER FOLGESCHÄDEN (EINSCHLIESSLICH, JEDOCH NICHT BESCHRÄNKT AUF DIE BESCHAFFUNG VON ERSATZWAREN ODER -DIENSTLEISTUNGEN, NUTZUNGS-, DATEN- ODER GEWINNVERLUSTE ODER UNTERBRECHUNG DES GESCHÄFTSBETRIEBS), UNABHÄNGIG DAVON, WIE SIE VERURSACHT WURDEN UND AUF WELCHER HAFTUNGSTHEORIE SIE BERUHEN, OB AUS VERTRAGLICH FESTGELEGTER HAFTUNG, VERSCHULDENSUNABHÄNGIGER HAFTUNG ODER DELIKTSHAFTUNG (EINSCHLIESSLICH FAHRLÄSSIGKEIT ODER AUF ANDEREM WEGE), DIE IN IRGENDEINER WEISE AUS DER NUTZUNG DIESER SOFTWARE RESULTIEREN, SELBST WENN AUF DIE MÖGLICHKEIT DERARTIGER SCHÄDEN HINGEWIESEN WURDE.

NetApp behält sich das Recht vor, die hierin beschriebenen Produkte jederzeit und ohne Vorankündigung zu ändern. NetApp übernimmt keine Verantwortung oder Haftung, die sich aus der Verwendung der hier beschriebenen Produkte ergibt, es sei denn, NetApp hat dem ausdrücklich in schriftlicher Form zugestimmt. Die Verwendung oder der Erwerb dieses Produkts stellt keine Lizenzierung im Rahmen eines Patentrechts, Markenrechts oder eines anderen Rechts an geistigem Eigentum von NetApp dar.

Das in diesem Dokument beschriebene Produkt kann durch ein oder mehrere US-amerikanische Patente, ausländische Patente oder anhängige Patentanmeldungen geschützt sein.

ERLÄUTERUNG ZU "RESTRICTED RIGHTS": Nutzung, Vervielfältigung oder Offenlegung durch die US-Regierung unterliegt den Einschränkungen gemäß Unterabschnitt (b)(3) der Klausel "Rights in Technical Data – Noncommercial Items" in DFARS 252.227-7013 (Februar 2014) und FAR 52.227-19 (Dezember 2007).

Die hierin enthaltenen Daten beziehen sich auf ein kommerzielles Produkt und/oder einen kommerziellen Service (wie in FAR 2.101 definiert) und sind Eigentum von NetApp, Inc. Alle technischen Daten und die Computersoftware von NetApp, die unter diesem Vertrag bereitgestellt werden, sind gewerblicher Natur und wurden ausschließlich unter Verwendung privater Mittel entwickelt. Die US-Regierung besitzt eine nicht ausschließliche, nicht übertragbare, nicht unterlizenzierbare, weltweite, limitierte unwiderrufliche Lizenz zur Nutzung der Daten nur in Verbindung mit und zur Unterstützung des Vertrags der US-Regierung, unter dem die Daten bereitgestellt wurden. Sofern in den vorliegenden Bedingungen nicht anders angegeben, dürfen die Daten ohne vorherige schriftliche Genehmigung von NetApp, Inc. nicht verwendet, offengelegt, vervielfältigt, geändert, aufgeführt oder angezeigt werden. Die Lizenzrechte der US-Regierung für das US-Verteidigungsministerium sind auf die in DFARS-Klausel 252.227-7015(b) (Februar 2014) genannten Rechte beschränkt.

#### **Markeninformationen**

NETAPP, das NETAPP Logo und die unter [http://www.netapp.com/TM](http://www.netapp.com/TM\) aufgeführten Marken sind Marken von NetApp, Inc. Andere Firmen und Produktnamen können Marken der jeweiligen Eigentümer sein.